# **ВСЕРОССИЙСКАЯ ОЛИМПИАДА ШКОЛЬНИКОВ ПО ТЕХНОЛОГИИ РЕГИОНАЛЬНЫЙ ЭТАП ТЕОРЕТИЧЕСКИЙ ТУР**

## **10 класс**

## **Профиль «Робототехника»**

#### **Уважаемый участник олимпиады!**

Вам предстоит выполнить теоретические и тестовые задания.

Время выполнения заданий теоретического тура 2 академических часа (90 минут).

Выполнение тестовых заданий целесообразно организовать следующим образом:

не спеша, внимательно прочитайте тестовое задание;

определите, какой из предложенных вариантов ответа наиболее верный и полный;

напишите букву, соответствующую выбранному Вами ответу;

продолжайте, таким образом, работу до завершения выполнения тестовых заданий;

 после выполнения всех предложенных заданий еще раз удостоверьтесь в правильности ваших ответов;

– если потребуется корректировка выбранного Вами варианта ответа, то неправильный вариант ответа зачеркните крестиком, и рядом напишите новый.

Выполнение теоретических (письменных, творческих) заданий целесообразно организовать следующим образом:

 не спеша, внимательно прочитайте задание и определите, наиболее верный и полный ответ;

 отвечая на теоретический вопрос, обдумайте и сформулируйте конкретный ответ только на поставленный вопрос;

 если Вы выполняете задание, связанное с заполнением таблицы или схемы, не старайтесь детализировать информацию, вписывайте только те сведения или данные, которые указаны в вопросе;

– особое внимание обратите на задания, в выполнении которых требуется выразить Ваше мнение с учетом анализа ситуации или поставленной проблемы. Внимательно и вдумчиво определите смысл вопроса и логику ответа (последовательность и точность изложения). Отвечая на вопрос, предлагайте свой вариант решения проблемы, при этом ответ должен быть кратким, но содержать необходимую информацию;

 после выполнения всех предложенных заданий еще раз удостоверьтесь в правильности выбранных Вами ответов и решений.

Предупреждаем Вас, что:

– при оценке тестовых заданий, где необходимо определить один правильный ответ, 0 баллов выставляется за неверный ответ и в случае, если участником отмечены несколько ответов (в том числе правильный), или все ответы;

 при оценке тестовых заданий, где необходимо определить все правильные ответы, 0 баллов выставляется, если участником отмечены неверные ответы, большее количество ответов, чем предусмотрено в задании (в том числе правильные ответы) или все ответы.

Задание теоретического тура считается выполненным, если Вы вовремя сдаете его членам жюри.

#### **Максимальная оценка – 25 баллов.**

## **Общая часть**

1. Впишите в клеточки бланка ответов термин, соответствующий данному высказыванию. «Это универсальная технология передачи опыта, знаний, формирования навыков, компетенций, метакомпетенций и ценностей через неформальное взаимообогащающее общение, основанное на доверии и партнерстве».

2. Соотнесите условные графические обозначения материала с их названиями.

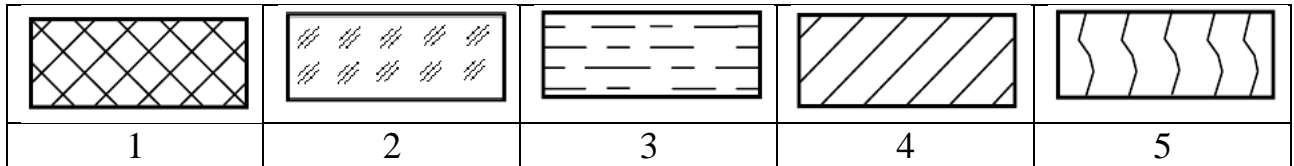

- а. металлы и твёрдые сплавы
- б. неметаллические материалы
- в. стекло
- г. жидкость
- д. древесина

3. Каждому элементу электрической цепи присвоен единый международный буквенный код, который указывают рядом с элементом на электротехнических схемах, а также на самом элементе. Какой буквенный код соответствует выключателю? В ответе укажите букву.

- а. FU
- б. GB
- в. SA
- г. HL

4. Доход открытого акционерного общества (ОАО) за текущий год составил 50 млн. рублей, а издержки – 32 млн. рублей. На собрании акционеров было решено выплатить по дивидендам 40% от прибыли предприятия. Сколько денег получит гражданин А, владеющий 7 % акций ОАО?

5. Как называются генетически модифицированные растения с дополнительно добавленными генами других организмов?

## **Специальная часть**

6. Робот исследует лабиринт. На первом этапе он проходит по нему по правилу правой руки и останавливается в исходной клетке в стартовом положении. Затем с помощью алгоритма волновой трассировки робот находит кратчайший путь по посещенным клеткам до клетки, которую он еще не посетил, и едет к ней. Если такая клетка не одна, то первой выбирается клетка с ближайшей координатой X (по горизонтали), затем Y (начало координат в левом нижнем углу). Оказавшись в ней, робот едет кратчайшим путем до следующей непосещенной клетки и так далее. Посетив все клетки, робот возвращается на старт кратчайшим путем.

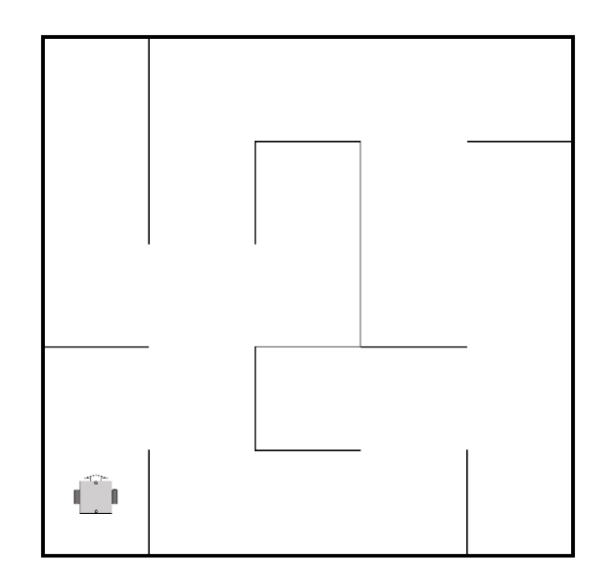

Рисунок 1. Лабиринт.

- 6.1.Укажите последовательность координат клеток, которые не были посещены методом правой руки, в порядке их посещения методом волновой трассировки. Клетки нумеруются с нуля. Запишите все пары чисел подряд через запятую, например: 1,2,1,3,4,4
- 6.2.Определите длину всего пути (в клетках), пройденного роботом по алгоритму с волновой трассировкой (за исключением правила правой руки). Учитывайте только переходы из клетки в клетку.

7. Витя собрал автоматический лазерный указатель, состоящий из двух одинаковых шаговых двигателей. Один двигатель вращает лазер в горизонтальной плоскости, второй в вертикальной. За горизонтальное перемещение отвечает Мотор А, за вертикальное Мотор Б. Для управления двигателями NEMA 17 с шагом 1.8 градуса Витя использовал драйвер А4988 (см назначение контактов).

Для тестирования своей установки он нарисовал на стене сетку 23 х 17 ячеек. Размер каждой ячейки 10 х 10 см.

Ячейки определяются несколькими способами. Нумерация ячеек начинается с 1 с верхнего левого угла и продолжается по горизонтали. Также координаты каждой ячейки хранятся в двумерном массиве. Начало координат - верхний левый угол. Координаты начинаются с 1. Таким образом ячейка с координатами (3;2) имеет номер 26. Витя определил начальное положение системы - лазер светит строго перпендикулярно стене. Пятно лазера находится высоте 20 см от нижнего края сетки и на 115 см от левого края. Из-за особенностей программы Вите удобнее хранить номер ячейки в восьмеричном виде.

| <b>VMOTOR</b><br><b>ENABLE</b> | ENABLE - включение/выключение драйвера              |
|--------------------------------|-----------------------------------------------------|
| MS <sub>1</sub><br><b>GND</b>  | MS1, MS2, MS3 - контакты для установки микрошага    |
| MS <sub>2</sub><br>2Β          | RESET - сброс микросхемы                            |
| 2A<br>MS3                      | STEP - генерация импульсов для движения двигателей  |
| <b>RESET</b><br>1B<br>,,,,,,,  | (каждый импульс - шаг), можно регулировать скорость |
| <b>SLEEP</b><br>1Α             | двигателя                                           |
| <b>STEP</b><br>VDD             | DIR - установка направление вращения                |
| <b>DIR</b><br><b>GND</b>       | VMOTOR - питание для двигателя (8 - 35 В)           |
|                                | GND - общий                                         |
|                                | 2B, 2A, 1A, 1B - для подключения обмоток двигателя  |

VDD – питание микросхемы (3.5 – 5В)

Рисунок 2. Изображение и назначение контактов драйвера А4988.

Значение микрошага устанавливается комбинацией сигналов на входах MS1, MS2, и MS3. Есть пять вариантов дробления шага (таблица 1).

Таблица 1.

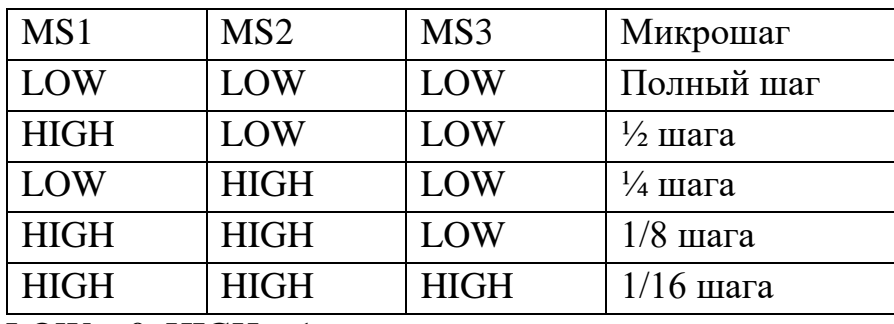

 $LOW - 0$ ,  $HIGH - 1$ 

При этом конфигурацию драйвера Витя кодирует одним двоичным числом, где старший бит – направление мотора (HIGH - вперед, LOW - назад), а следующие 3 бита - МS1, MS2, MS3 в соответствующем порядке.

Мотор А, вращаясь с конфигурацией драйвера 1000<sub>2</sub> перемещает лазер влево.

Витя провел тест системы, написав программу «повернуть Мотор Б с конфигурацией  $1100<sub>2</sub>$  на 10 шагов» в результате выполнения которой пятно лазера переместилось вверх.

- 7.1.Определите расстояние до стены, если длина луча после теста стала 192 см в ответе запишите расстояние в см. Округлите до десятых.
- 7.2.В какую ячейку светит лазер, если Мотор Б с конфигурацией  $0100<sub>2</sub>$  за 5 шагов переместит луч на 150 мм. А затем мотор А с конфигурацией драйвера  $0110<sub>2</sub>$  повернется на 3,6 градуса? Устройство стартовало из начального положения. В ответе запишите номер ячейки в десятичной системе счисления.
- 7.3.Установку не перемещали (не меняли расстояние до стены) с предыдущего эксперимента (7.2). Определите в какую ячейку будет светить лазер, если Витя задал конфигурацию драйверов в десятичном виде: Мотор  $A = 6$  Мотор  $B = 10$ . Из начального положения Мотор А сделает 67 шагов, а Мотор Б 42 шага. В ответе запишите номер ячейки.
- 7.4. Определите какой длины будет луч, если он светит в центр квадрата 52<sub>8</sub>, а установку поставили на расстояние 120 см от стены. в ответе запишите расстояние в см. Округлите до десятых.

8. Миша выбирает мотор-редуктор для своего будущего колесного робота. мотор-редуктор состоит из электрического двигателя с энкодером и планетарного редуктора. В таблице 2 вы видите характеристики мотора, который у Миши уже есть, в таблице 1 – характеристики редукторов на выбор. Энкодер, которым снабжен электрический двигатель, обеспечивает точность 12 отсчетов на один оборот. Робот – тележка, оснащенная двумя мотор-редукторами с колесами и пассивной опорой (дифференциальная модель), расстояние между центрами колес – 170 мм, диаметр колес – 45 мм, масса робота 230 г.

| $N_2$          | Модель<br>редуктора | Коэффициент<br>редукции | Номинальный<br>передаваемый<br>крутящий<br>момент | Люфт         | Биение         | Длина                  | Bec |
|----------------|---------------------|-------------------------|---------------------------------------------------|--------------|----------------|------------------------|-----|
|                |                     |                         | $K\Gamma$ /CM                                     | Градусы      | <b>MM</b>      | $\mathbf{M}\mathbf{M}$ | гр  |
| $\mathbf{1}$   | P22H0003-51000      | 3.57                    | 3                                                 | $\leq1.2$ o  | $\leq 0.04$ mm | 22.10                  | 30  |
| $\overline{2}$ | P22H0004-51000      | 4.6                     | $\overline{3}$                                    | $\leq1.2$ o  | $\leq 0.04$ mm | 22.10                  | 30  |
| 3              | P22H0012-52000      | 12.76                   | 5                                                 | $\leq1.5$ o  | $\leq 0.04$ mm | 25.90                  | 35  |
| $\overline{4}$ | P22H0016-52000      | 16.43                   | $\overline{5}$                                    | $\leq1.5$ o  | $\leq 0.04$ mm | 25.90                  | 35  |
| 5              | P22H0021-52000      | 21.16                   | 5                                                 | $\leq1.5$ o  | $< 0.04$ mm    | 25.90                  | 35  |
| 6              | P22H0045-53000      | 45.55                   | 8                                                 | $\leq1.8$ o  | $< 0.04$ mm    | 29.70                  | 46  |
| $\overline{7}$ | P22H0058-53000      | 58.67                   | 8                                                 | $\leq1.8$ o  | $< 0.04$ mm    | 29.70                  | 46  |
| 8              | P22H0075-53000      | 75.57                   | 8                                                 | $\leq1.8$ o  | $< 0.04$ mm    | 29.70                  | 46  |
| 9              | P22H0097-53000      | 97.34                   | 8                                                 | $\leq1.8$ o  | $< 0.04$ mm    | 29.70                  | 46  |
| 10             | P22H0162-54000      | 162.69                  | 8                                                 | $\leq1.8$ o  | $\leq 0.04$ mm | 33.50                  | 55  |
| 11             | P22H0209-54000      | 209.55                  | 8                                                 | $\leq 1.8$ o | $< 0.04$ mm    | 33.50                  | 55  |
| 12             | P22H0269-54000      | 269.9                   | 8                                                 | $\leq1.8$ o  | $\leq 0.04$ mm | 33.50                  | 55  |
| 13             | P22H0347-54000      | 347.63                  | 8                                                 | $\leq 1.8$ o | $< 0.04$ mm    | 33.50                  | 55  |
| 14             | P22H0447-54000      | 447.75                  | $8\,$                                             | $\leq 1.8$ o | $\leq 0.04$ mm | 33.50                  | 55  |
| 15             | P22H0581-55000      | 581.05                  | $\overline{8}$                                    | $\leq1.8$ o  | $\leq 0.04$ mm | 37.30                  | 55  |
| 16             | P22H0748-55000      | 748.39                  | 8                                                 | $\leq1.8$ o  | $\leq 0.04$ mm | 37.30                  | 55  |
| 17             | P22H0963-55000      | 963.92                  | 8                                                 | $\leq1.8$ o  | $\leq 0.04$ mm | 37.30                  | 55  |
| 18             | P22H1241-55000      | 1241.53                 | 8                                                 | $\leq1.8$ o  | $\leq 0.04$ mm | 37.30                  | 55  |
| 19             | P22H1599-55000      | 1599.09                 | 8                                                 | $\leq 1.8$ o | $\leq 0.04$ mm | 37.30                  | 55  |
| 20             | P22H2059-55000      | 2059.63                 | 8                                                 | $\leq1.8$ o  | $< 0.04$ mm    | 37.30                  | 55  |

Таблица 1. Планетарные редукторы

# Таблица 2. Характеристики мотора

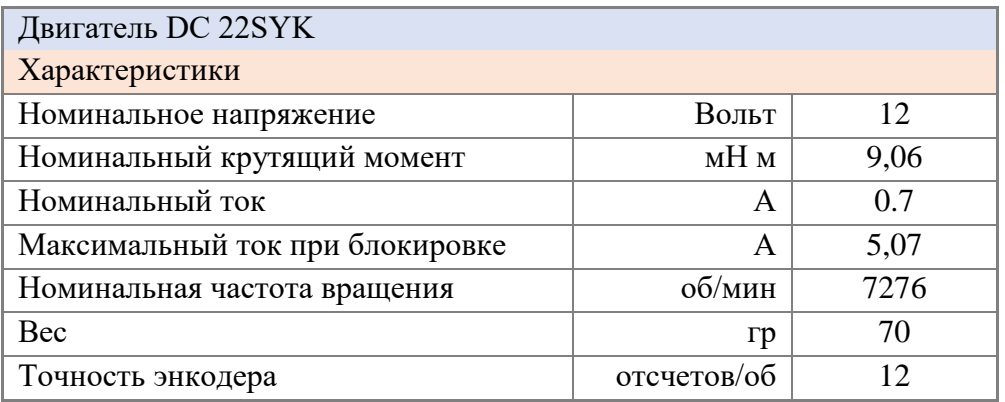

8.1. Какой редуктор необходимо выбрать Мише, чтобы обеспечить максимально возможную скорость робота и крутящий момент не менее 0,6 Нм. В Ответе запишите число – номер строки с моделью редуктора.

- 8.2. Какое расстояние проедет робот, если Миша выберет редуктор P22H0012-52000, а энкодер мотора покажет значение 2300. В ответе запишите число – расстояние в см. Округлите до целого.
- 8.3.С какой скоростью будет перемещаться робот с редуктором P22H0447-54000, если он управляется платой Arduino Uno, с разрядностью ШИМ 8 бит со следующим кодом?

```
#define speed_left 5 //пин скорости левого мотора
#define speed_right 6 //пин скорости правого мотора
/* "высокий" сигнал (HIGH) задает вращение мотора в
  направлении вперед относительно робота
                                               * /
#define dir_left 4 //пин направления левого мотора
#define dir_right 7 //пин направления правого мотора
void setup() {
  for (int i = 4; i < 8; i++) {
    pinMode(i, OUTPUT);
  \rightarrow\mathcal{F}void loop() {
  int speed_{now} = 3;digitalWrite(dir_left, HIGH);
  digitalWrite(dir_right, HIGH);
  analogWrite(speed_left, 127);
  analogWrite(speed_right, 127);
\mathbf{R}
```
В ответе запишите число – скорость в см/с. Округлите до целого.

8.4.Определите коэффициент заполнения ШИМ, управляющего драйвером сигнала, если с редуктором P22H1241-55000 частота вращения выходного вала 0,2 рад/с. В ответе запишите число. Округлите до целого.

9. Рабочая зона манипулятора расположена в горизонтальной плоскости. Манипулятор обладает одной поступательной и одной вращательной степенью свободы. Координата положения захвата манипулятора вдоль оси манипулятора может меняться от 300 до 800 условных единиц (1 условная единица равна 0,5 мм). Манипулятор может поворачиваться на угол, градусная мера которого меняется от –67° 30' до 67° 30' относительно оси манипулятора.

Для увеличения площади рабочей зоны манипулятор установили на тележку, которая может перемещаться вдоль прямой направляющей. Ось манипулятора расположена параллельно направляющей.

Тележка оснащена двумя отдельно управляемыми колёсами, радиус каждого из колёс робота равен 5 см. Колёса напрямую подсоединены к моторам. Ширина колеи тележки равна 14 см.

Длина направляющей равна 5 м. На концах направляющей установлены стопоры. Тележка может занимать на данной направляющей любое положение, но не может выходить по длине за границы направляющей. Длина тележки равна 20 см, ось манипулятора установлена в центре тележки (рисунок 3).

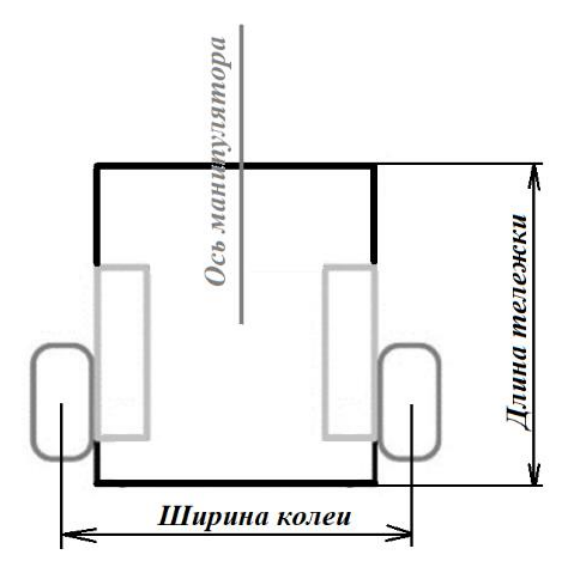

Рисунок 3. Схема тележки.

Определите:

- 9.1. Первоначальную площадь рабочей зоны манипулятора. Ответ дайте в квадратных дециметрах.
- 9.2. Время, за которое тележка с манипулятором проедет из одного конца направляющей к другому, если оси моторов, установленные на тележку, за 0,5 секунд поворачиваются на 30°. Ответ дайте в секундах
- 9.3. Площадь рабочей зоны манипулятора после установки манипулятора на тележку на направляющей. Ответ дайте в квадратных дециметрах.

Ответы приведите с точностью до целых. При расчётах примите  $\pi \approx 3.14$ . Чтобы получить более точный результат, округление стоит производить только при получении финального ответа.

10. Трехмоторный робот на омни-колесах повернут на 30 градусов по отношению к предполагаемым линиям движения и следует по циклическому алгоритму управления, изложенному ниже:

```
int path[6] = \{30, -90, 150, 90, -150, -30\};
float A, B, C, v=100, angle;
for(int i=0; i<6; i++){
   angle=path[i];
 A=v * cos ((150 - angle) * PI/180);
  B=v*cos((30-angle)*PI/180);
  C=v * cos ((270 - angle) * PI/180);
  turn_motors(A,B,C);
  wait next node();
}
turn motors(0,0,0);
```
Валы моторов размещены горизонтально под углом 120⁰ друг к другу. При положительной скорости моторы вращаются по часовой стрелке (если смотреть на мотор со стороны колеса). Робот включает моторы функцией turn\_motors, подавая на моторы скорость в диапазоне от -100 до 100. Робот умеет ждать наличие следующего узла под своим корпусом (рисунок 4) с помощью функции wait next node. Предполагается, что робот перемещается по сторонам равносторонних треугольников между узлами, не изменяя ориентацию корпуса.

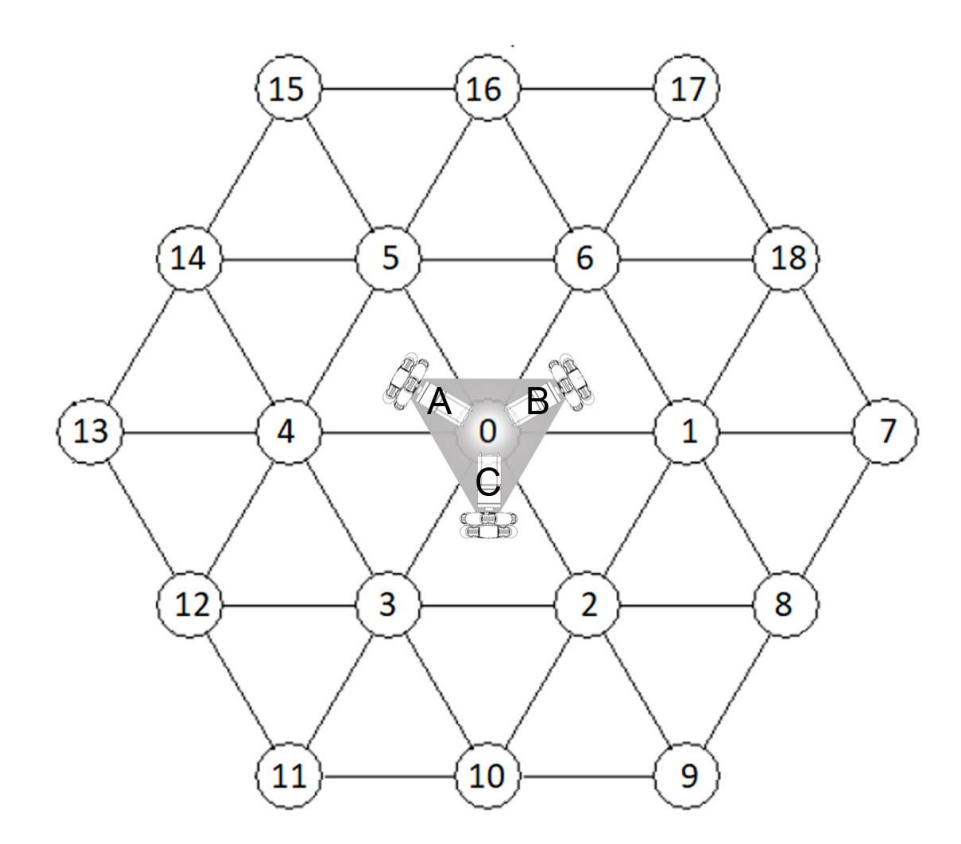

Рисунок 4. Омни-робот на полигоне.

10.1. Определите последовательность узлов, в которых робот побывает в процессе выполнения алгоритма, начиная с узла с номером 0. Трением и проскальзыванием пренебречь. Ответ запишите в виде последовательности чисел через запятую без пробелов, например: 0,8,2,10,11,0

10.2. На конечном узле робот развернулся на месте на 180 градусов. Укажите последовательность углов, которые надо последовательно записать в переменную angle в аналогичной программе управления, чтобы проехать тем же путем в обратном направлении в исходную позицию (через запятую без пробелов). Используйте наименьшие по модулю углы в диапазоне от -180 до 180. Например: 90,-45,60,-120,150,45